# **SimpleBusiness csatlakozás**

A SimpleBusiness alkalmazás használatához kapcsolódó szerződéskötés és regisztrációs folyamat teljes mértékben online, nincs szükség személyes egyeztetésre vagy eszköz beüzemelésre.

A csatlakozás a <https://simplebusiness.hu/> honlapon található Kereskedői csatlakozás menüpontból vagy az érdeklődőnek átadott dedikált linken keresztül hajtható végre.

#### Regisztrációs folyamat:

- **1. felület**:
	- 1. **Adószám** rögzítése (SimpleBusiness esetében kizárólag magyar adószám adható meg)
	- 2. **Adatkezelési tájékoztató** elfogadásának jelölése
	- 3. **TOVÁBB**

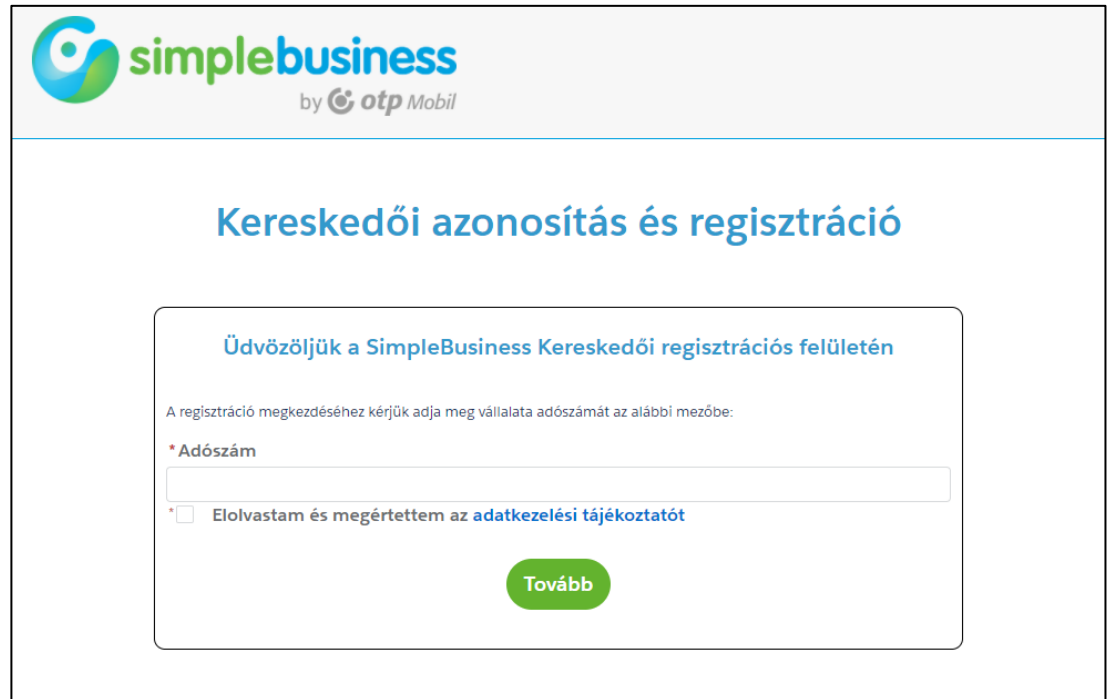

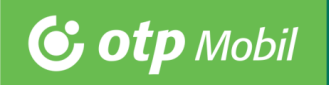

#### **2. felület**:

- 1. **Vezetéknév**
- 2. **Keresztnév**
- 3. **Cégnév**

amennyiben az adószám alapján sikeres volt a Bisnode lekérdezés, akkor automatikusan kitöltésre kerül és nem módosítható

- 4. **Mobiltelefon**
- 5. **E-mail cím**
- 6. **Fizetési forgalom évente** (sávos választható értékek)
- 7. **Szerepkör**, kiválasztható értékek:
	- Aláíró
	- Technikai kapcsolattartó
	- Üzleti kapcsolattartó
	- Pénzügyi kapcsolattartó
	- Második aláíró
- 8. **Üzenet** (szabadon tölthető mező)
- 9. **Sales Manager kód**

opcionális mező, nem szükséges a kitöltése, hacsak nem kapott erre vonatkozóan a partner információt

10. **REGISZTRÁCIÓ** (tovább)

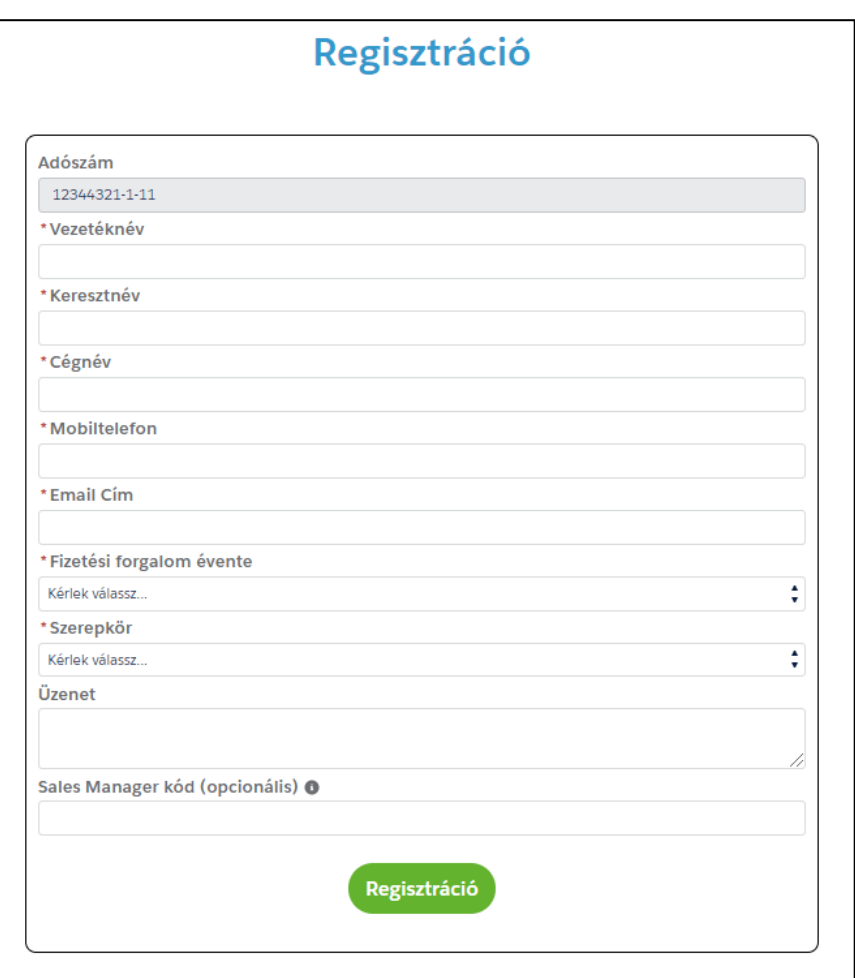

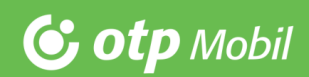

#### **3. képernyő**:

#### 1. **Cégnév / egyéni vállalkozó teljes neve**

előző felületen megadott adatok alapján kerül feltöltésre, nem módosítható

#### 2. **Cégjegyzékszám / nyilvántartási szám**

amennyiben az adószám alapján sikeres volt a Bisnode lekérdezés, akkor automatikusan kitöltésre kerül és nem módosítható

#### 3. **Adószám**

előző felületen megadott adatok alapján, nem módosítható

4. **Székhely - Város**

#### 5. **Székhely – Irányítószám**

#### 6. **Székhely – Utca, házszám**

amennyiben az adószám alapján sikeres volt a Bisnode lekérdezés, akkor automatikusan kitöltésre kerülnek a székhely adatok és nem módosíthatóak

#### 7. **Elfogadóhely típusa**

nem módosítható

- 8. **Üzlet neve**
- 9. **Értékesítendő termék vagy szolgáltatás**
- 10. **MCC Termék / Szolgáltatás**
- 11. **MCC Főkategória**
- 12. **MCC Alkategória**

az előbbi három mezőben szükséges az adott üzlet tevékenységének meghatározása, mindhárom mező esetében legördülő menőből választhat az érdeklődő partner

MCC = Merchant Category Code – ez határozza meg, hogy mi a kereskedői tevékenység

#### 13. **A tranzakció devizaneme**

14. **A kifizetések devizaneme**

mindkét esetben kizárólag (HUF) érték érhető el, nem módosítható

#### 15. **Várható kosárérték**

várható átlagos vásárlási összeg, legördülő sávos listából választható

#### 16. **Instant Transfer**

nem módosítható, az utalásos tranzakciók engedélyezésére vonatkozó mező **+ ELFOGADÓHELY**

amennyiben az adott partner több elfogadóhelyen (pl több üzletben) is szeretné igénybe venni a szolgáltatást, lehetősége van további elfogadóhelyek rögzítésére

## Regisztráció

#### Cégadatok

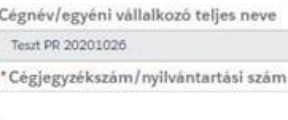

12344321-1-11

Adórzám

\*Székhely - Város

\*Székhely - Irányítószám

\*Székhely - Utca, Házszám

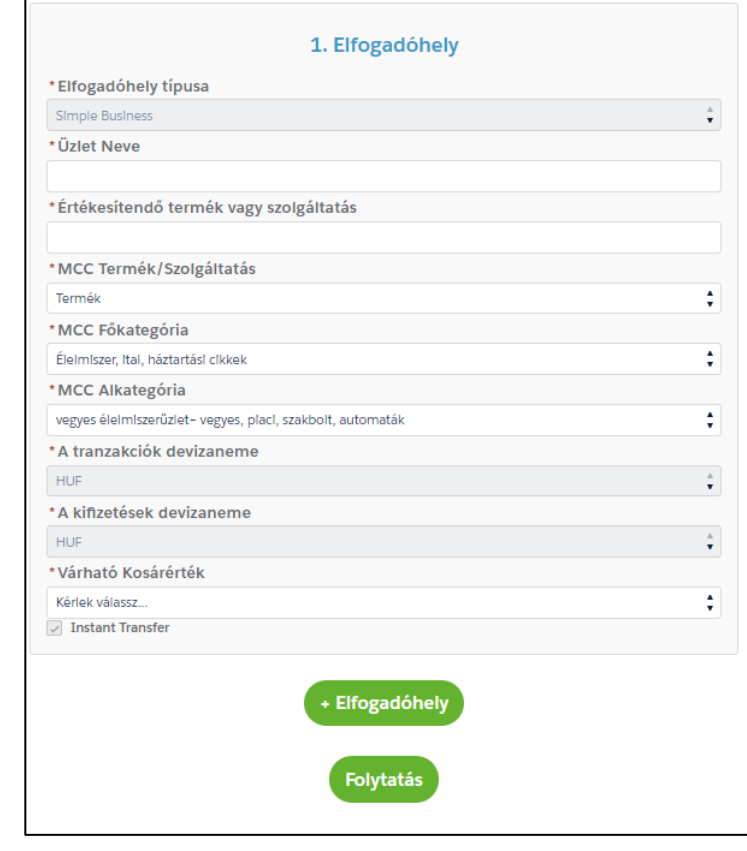

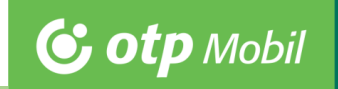

# **G** otp Mobil

#### **4. képernyő:**

#### 1. **Elfogadóhely**

az elfogadóhellyel kapcsolatos adatok az előző felületen megadott adatok alapján kerülnek feltöltésre, nem módosítható

amennyiben mégis módosítás szükséges, a << vissza, módosítások funkcióval léphetünk vissza a korábbi felületre

#### 2. **Pénzforgalmi számla száma**

az itt megadott számlaszámra kerül kifizetésre az alkalmazásban végrehajtott tranzakciók ellenértéke

- 3. **Pénzforgalmi számlát vezető bank neve**
- 4. **Jutalékszámla típusa,** választható opciók:
	- Papír alapú PDF számla e-mailben
	- Elektronikus aláírással hitelesített e-számla emailben
- 5. **Jutalékszámla e-mail cím(ek)**

az ebben a pontban megadott e-mail címmel automatikusan feltöltésre kerülnek a további e-mail cím mezők a könnyebb adatrögzítés érdekében, azonban azok módosíthatóak maradnak

6. **E-mail címek** 

a további e-mail címek rögzítése kapcsán a felületen a kurzort az információs segédletre irányítva kaphatunk bővebb tájékoztatást

- 7. **Szerződés aláírója - Vezetéknév**
- 8. **Szerződés aláírója - Keresztnév**
- 9. **Szerződés aláírója - Telefonszám**
- 10. **Szerződés aláírója - E-mail cím**  erre a címre kerül kiküldésre a szerződés
- 11. **Szerződés alárója - Pozíció** legördülő listából választható ki

#### **MÁSODIK ALÁÍRÓ HOZZÁADÁSA**

amennyiben a szerződés aláírásához további aláírók rögzítésére (közös képviselet) van szükség, a funkcióval újabb szerződés aláíró adatai adhatóak meg

#### 12. **További kapcsolattartókat megadása**

Ha az üzleti-, pénzügyi-, technikai kapcsolattartó nem az aláíró, akkor az ő adataikat itt lehet megadni (név, telefonszám, email cím)

Az adatok véglegesítését követően kiküldésre kerül a szerződés és a (csatlakozási díj) díjbekérő dokumentum. Az e-mailben található ELFOGADOM gombra kattintva tudja a szerződést

elektronikusan aláírni az érdeklődő partner. A szerződés elfogadását, illetve a csatlakozási díj beérkezését követően tájékoztató e-mailben kerülnek kiküldésre az alkalmazásban történő regisztrációhoz szükséges adatok.

### Szerződés adatok Elfogadóhely Adatok << Vissza, módosítok 1. Elfogadóhely Üzlet Neve Teszt ABC \* Értékesítendő termék vagy szolgáltatás pékáru \*Elfogadóhely típusa Simple Busin \* A tranzakciók devizaneme \*A klfizetések devizaneme Instant Transfer Pénzügyi adatok HUF elszámolás esetén Pénzforgalmi számia száma Pénzforgalmi számlát vezető bank neve Jutalékszámla Jutalékszámla típusa .<br>Kérlek válassi Jutalékszámla e-mall cím(ek) Analitika email cím(ek) O Értesítési e-mail cím(ek) ® Fraud e-mail cím(ek) 0 Reklamáció e-mail cím(ek) <sup>@</sup> Kapcsolattartási információk Szerződés aláírója \* Vezetéknév Terry Keresztnév Dark \*Telefonszám +36301111111 Email cím teszt.regisztracio@gmail \* Pozíció Kérlek válassz Második Aláíró Hozzáadása Üzleti kapcsolattartó személy lés aláírója ugyanaz Technikai kapcsolattartó személy lés aláírója ugyanaz mint az Technikai kapcs Pénzügyi kapcsolattartó személy lés aláírója ugyanaz mint az Pénzügyi kapcsolattartó Adatok véglegesítése

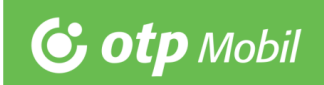